## 在**PM5** 上设置个人**5** 分钟竞速项目的操作说明

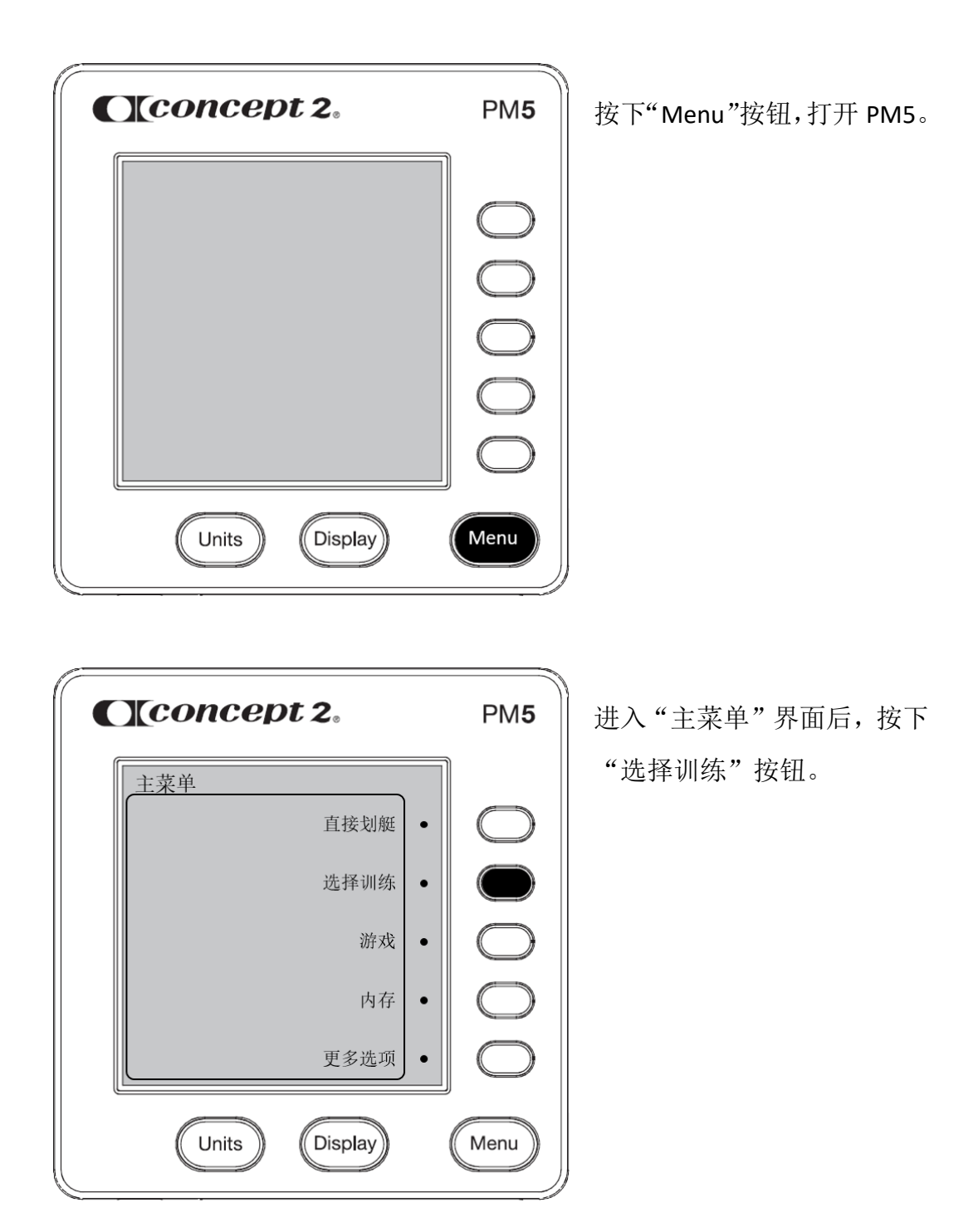

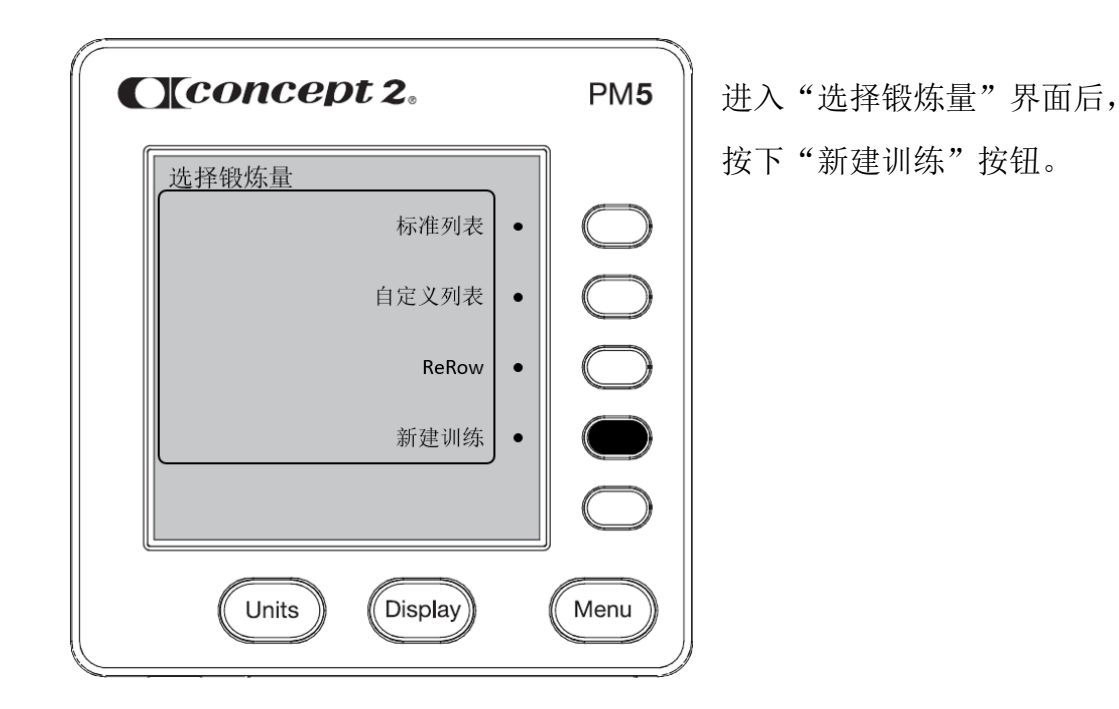

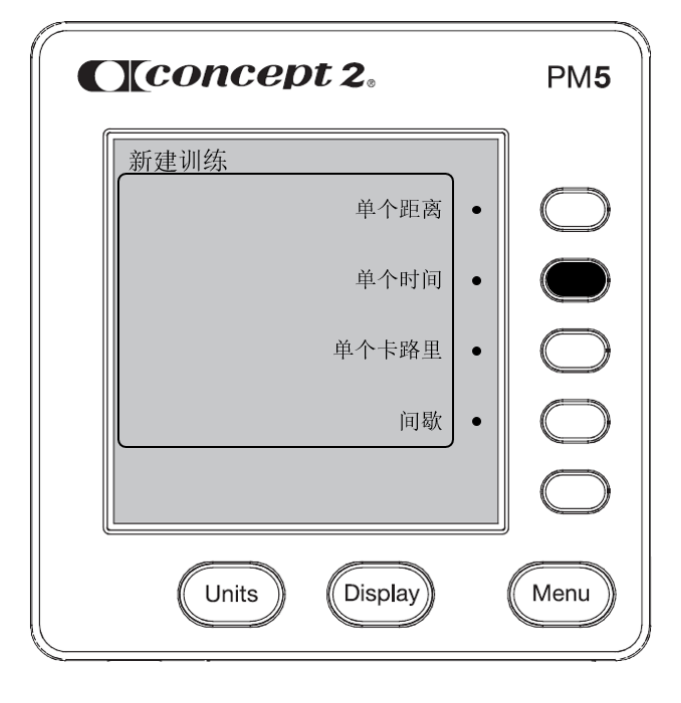

进入"新建训练"界面后,按 下"单个时间"按钮。

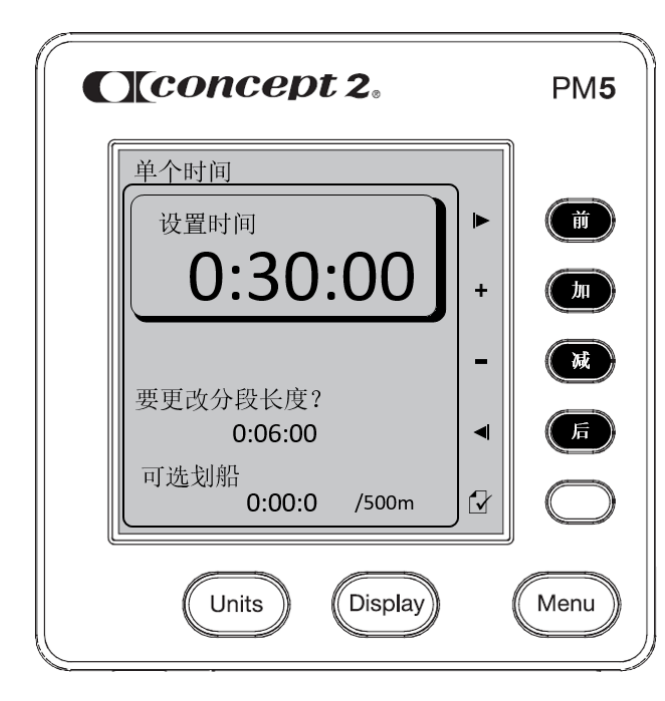

进入"单个时间"界面后:

- 通过按动"前"、"后"按 钮移动光标位置;
- 通过"加"、"减"按钮设 置时间。

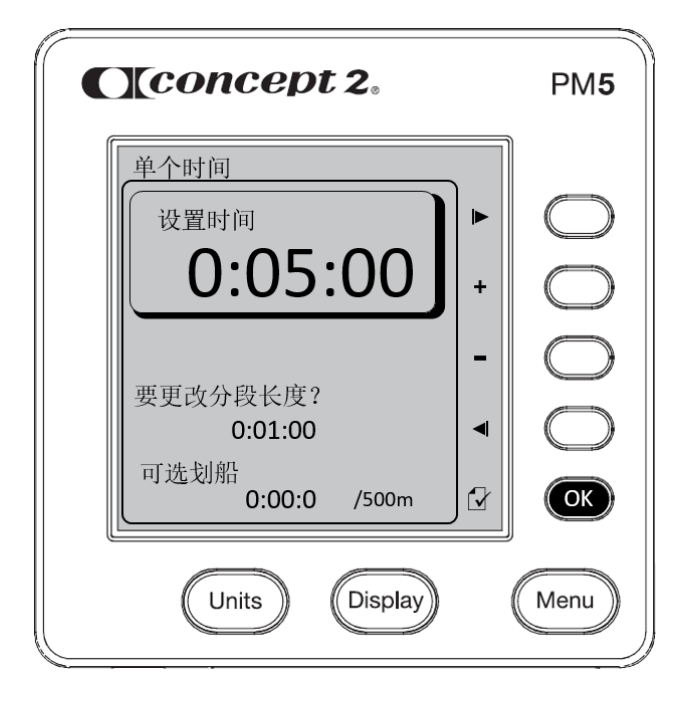

在"单个时间"界面中,当"设 置时间"窗口中显示为 0:05:00,则表示个人 5 分钟竞 速项目设置成功,按下"OK" 按钮确认。

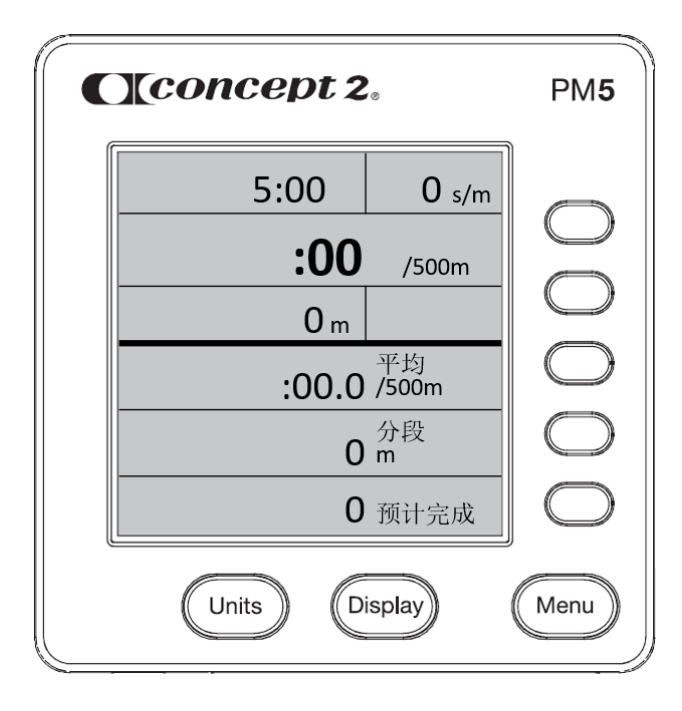

在 PM5 上设置个人 5 分钟竞 速项目完成,可以开始比赛。